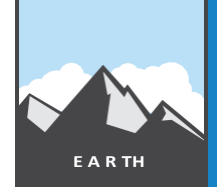

## **Ocean features**

from the Esri GeoInquiries™ collection for Earth Science **E A R TH**

**Target audience – Earth Science learners Time required – 15 minutes**

**Activity**

Categorize sections of the oceans and understand their importance.

#### **NAME:**

**Learning Outcomes** • Students will use the maps and pop-ups to characterize world oceans.

 $\cdot$  Students will use remote sensing to identify high-productivity zones and their relationships to ocean regions.

**Map URL[:http://esriurl.com/earthgeoinquiry11](http://esriurl.com/earthgeoinquiry11)**

# <sup>**<sup>2</sup><sup>2</sup>** Engage</sup>

### How much of the earth's surface is covered by oceans?

- Click the URL above to launch the map.
- In the upper-right corner, click the link, Modify Map.
- With the Details button underlined, click the button, Show Contents of Map (Content).
- Click the large green plus sign in the center of South America. Click the image in the pop-up.
- Count the number of squares in the grid that are covered with land. If a grid square is only partially covered, estimate how many other squares it takes to make one full square.
- **?** About how many grid squares are covered with land?
- **?** Using the grid square estimate, what percentage of the earth's surface is covered by water?

# **e** Explore

### Is there variation of depth within the oceans?

- Starting in the Atlantic, click the green line distributed over the oceans for depth cross-sections.
- **?** What is the approximate depth of the ocean just offshore from most continents?
- **?** What is the average depth of the ocean?
- **?** Are there any deep spots?
- **?** How are the deep spots in the ocean shaped?
- **?** What happens to the depth in the middle of most oceans?

## **Explain**

### Can oceans be classified by landforms like continents?

- **–** Continents have landforms (mountains, plains, plateaus), and oceans have general regions of similar
- Click the layer name, Ocean Features. View the legend for that layer.
- **?** What are the most common ocean features or landforms?

# **Elaborate**

### How do plate tectonics shape ocean bottoms?

- Click the button,About the Map (About). Click the link, OpenPresentation.
- View the presentation to see a tour of ocean features and how they were formed.
- Click any image in the pop-up to view it in a larger size.

**?** Do plate motions help explain oceanic features as well asthey did for mountains?

### **Evaluate**

### How did the oceanic landforms come to be?

**?** Describe where one of the ocean features discussed generally forms.

### **PLAY PRESENTATION**

### **VIEW LEGEND WHILE IN CONTENTS**

- At the top right of the map, click Open Presentation. At the bottom center of the presentation, click the right arrow.
- Hover on a layer name; the layer becomes a link. • Click the layer namelink.

## **Next Steps**

**DID YOU KNOW?** ArcGIS Online is a mapping platform freely available to public, private, and home schools. A schoolsubscription provides additional security, privacy, and content features. Learn more about ArcGIS Online and how to get a school subscription at [http://www.esri.com/schools.](http://www.esri.com/schools)

#### **THEN TRY THIS...**

- •Log in to your ArcGIS organization account, save a copy of this map, and click Edit Presentation.
- •Highlight some ocean features (for example, the formation of the Hawaiian island chain and seamounts).

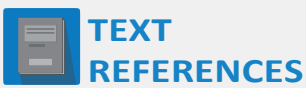

**This GIS map has been cross-referenced to material in the mountain building section of chapters from middle-school texts.**

- Earth Science by Glencoe McGraw Hill Chapter 19 Earth Science by McDougal Littell Chapter 3
- 
- 
- *• Earth Science by Holt – Chapter 13 • Earth Science by Prentice Hall – Chapter 14*

[WWW.ESRI.COM/GEOINQUIRIES](http://www.esri.com/GEOINQUIRIES) copyright © 2014-2018 Esri

VersionQ2 2018. Send feedback: <http://esriurl.com/EarthScienceFeedback>

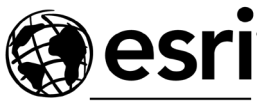

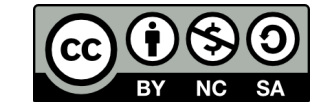

THE SCIENCE OF WHERE